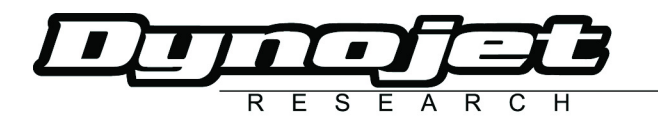

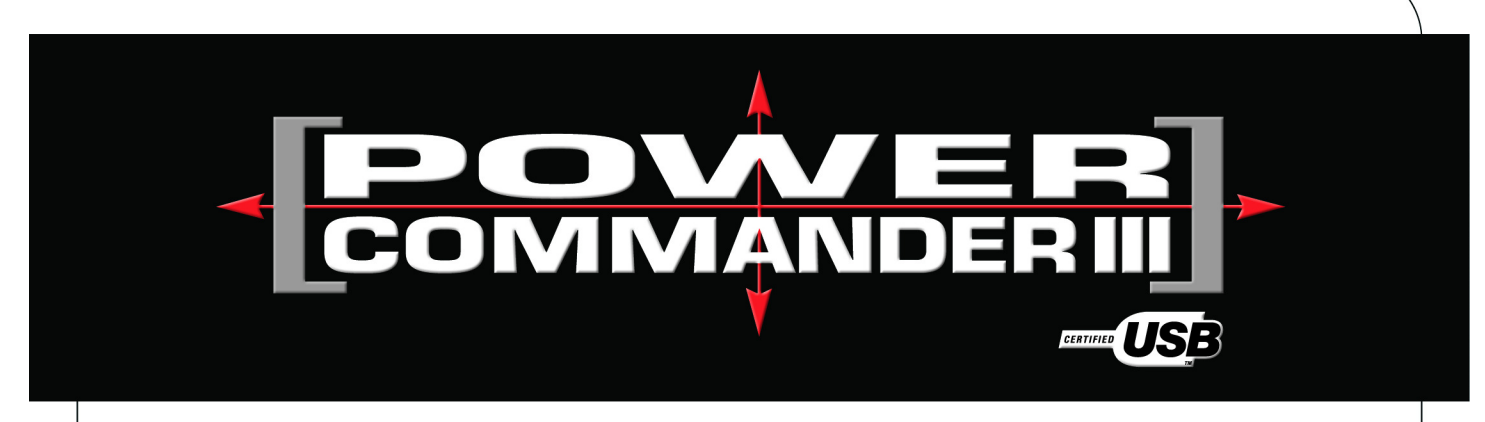

# **2008 Arctic Cat Prowler**

### **Installation Instructions**

Button Adjustment Display

Faceplate Buttons

<u>କାର ଜାନାନ</u><br>କାର କାରାର

Expansion Port

**FUE** 

#### **Parts List**

- 1 Power Commander
- 1 USB Cable
- 1 CD-ROM
- 1 Installation Guide
- 1 Power Adapter
- 2 Power Commander Decals
- 2 Dynojet Decals
- 2 Velcro® Strip
- 1 Alcohol Swab
- 1 Posi tap

#### **The ignition MUST be turned OFF before installation!**

You can also download the Power Commander software and latest maps from our web site at:

**www.powercommander.com**

## **PLEASE READ ALL DIRECTIONS BEFORE STARTING INSTALLATION**

Dynojet Research 2191 Mendenhall Drive North Las Vegas, NV 89081 (800) 992-4993 www.powercommander.com

USB Port

 $\sqrt{-1}$ 

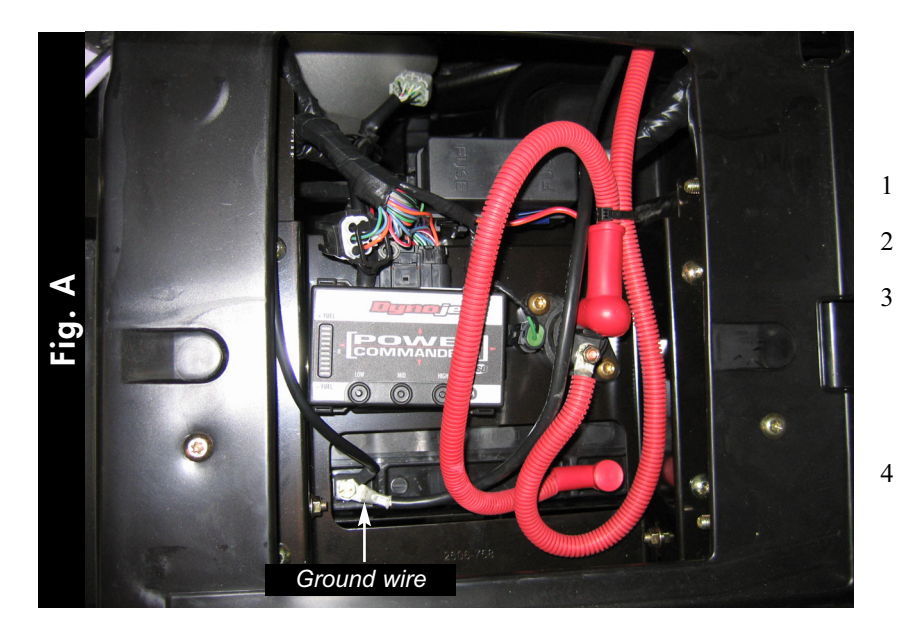

1 Remove both seats.

2 Remove the cover over the engine.

3 Attach the PCIII to the ECU using the supplied velcro (Fig. A).

> *Make sure to clean both surfaces with the alcohol swab before attaching.*

4 Attach the ground wire from the PCIII to the negative side of the battery.

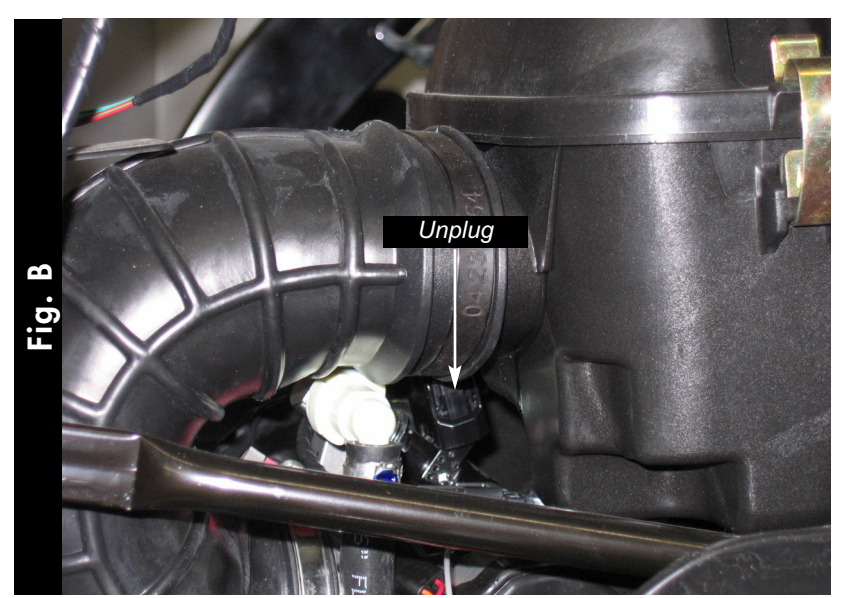

5 Route the PCIII harness under the seat tray and go towards the engine.

6 Unplug the stock wiring harness from the injector (Fig. B).

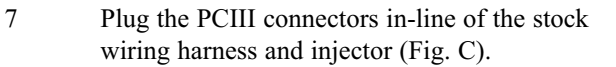

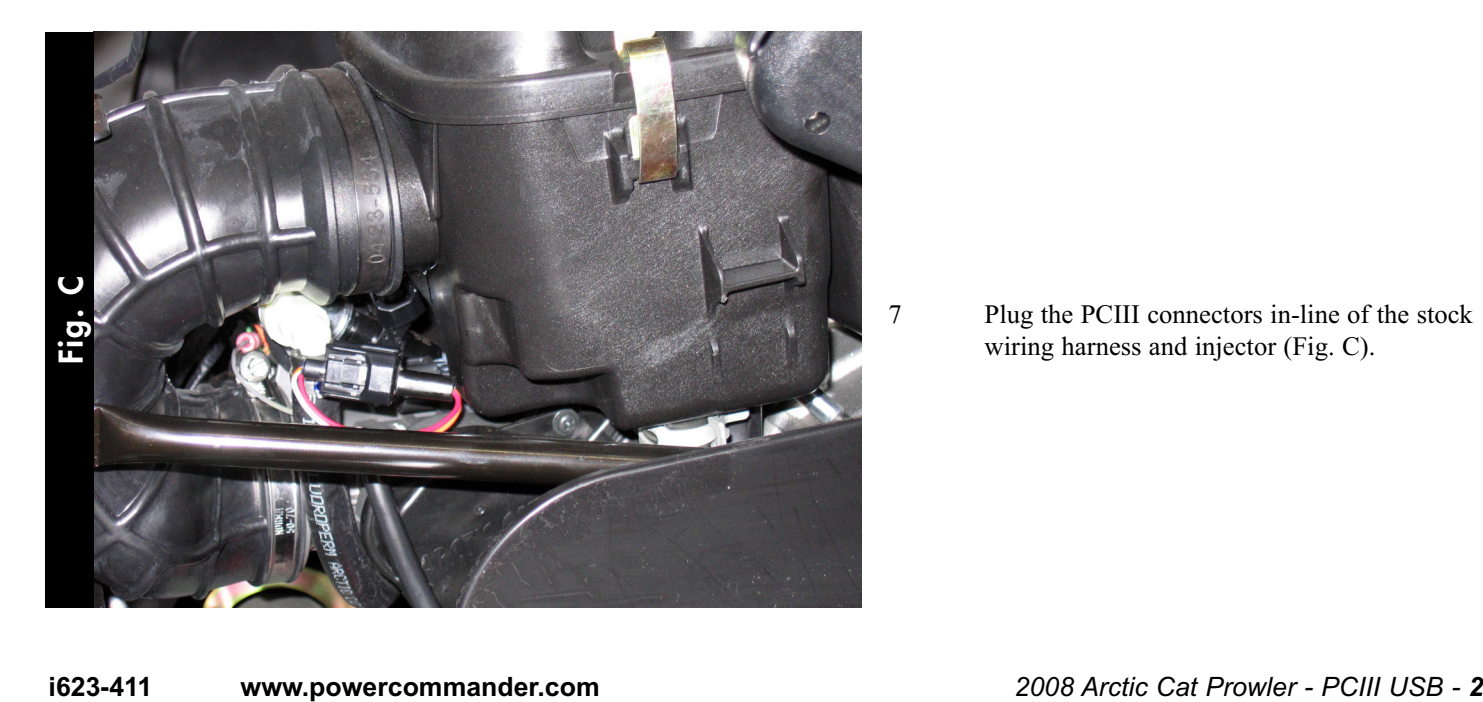

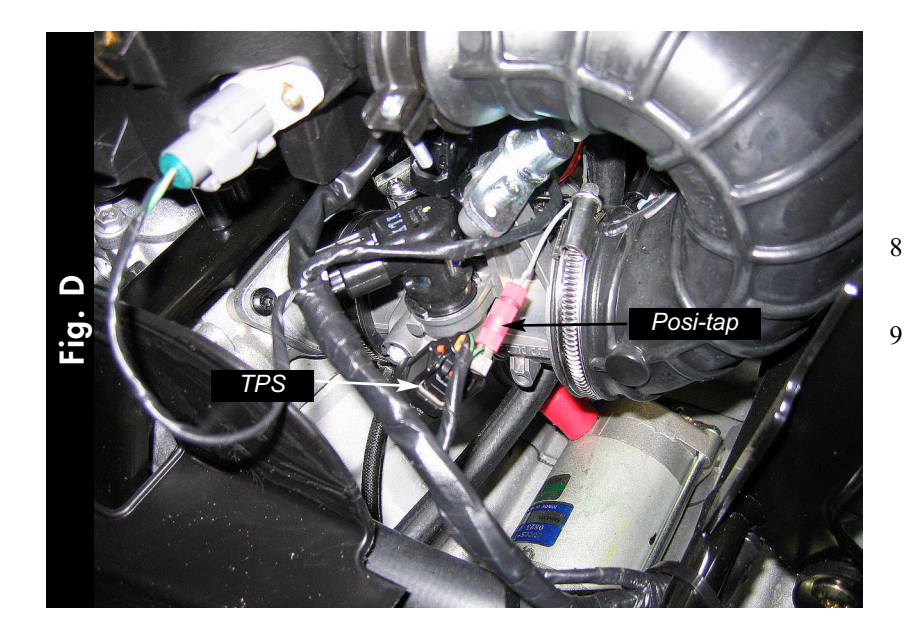

- 8 Locate the Throttle Position Sensor on the right hand side of the throttle body.
- 9 Using the supplied posi-tapconnect the GREY wire of the PCIII to the GREEN/BLACK wire of the TPS.

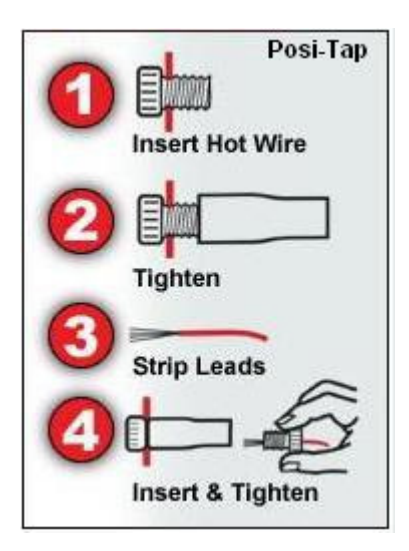

10 Reinstall the engine cover and seats.

*For more information on how to use and adjust the PCIII go to the HELP menu in the control center software.*